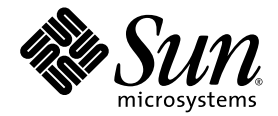

# JNI 2 Gb PCI Single and Dual Port Fibre Channel Host Bus Adapters Release Notes

Sun Microsystems, Inc. www.sun.com

Part No. 817-2260-11 October 2003, Revision A

Submit comments about this document at: http://www.sun.com/hwdocs/feedback

Copyright 2003 Sun Microsystems, Inc., 4150 Network Circle, Santa Clara, California 95054, U.S.A. All rights reserved.

Sun Microsystems, Inc. has intellectual property rights relating to technology that is described in this document. In particular, and without limitation, these intellectual property rights may include one or more of the U.S. patents listed at http://www.sun.com/patents and one or more additional patents or pending patent applications in the U.S. and in other countries.

This document and the product to which it pertains are distributed under licenses restricting their use, copying, distribution, and decompilation. No part of the product or of this document may be reproduced in any form by any means without prior written authorization of Sun and its licensors, if any.

Third-party software, including font technology, is copyrighted and licensed from Sun suppliers.

Parts of the product may be derived from Berkeley BSD systems, licensed from the University of California. UNIX is a registered trademark in the U.S. and in other countries, exclusively licensed through X/Open Company, Ltd.

Sun, Sun Microsystems, the Sun logo, AnswerBook2, docs.sun.com, Sun StorEdge, SunVTS, SunSolve, and Solaris are trademarks or registered trademarks of Sun Microsystems, Inc. in the U.S. and in other countries.

All SPARC trademarks are used under license and are trademarks or registered trademarks of SPARC International, Inc. in the U.S. and in other countries. Products bearing SPARC trademarks are based upon an architecture developed by Sun Microsystems, Inc.

The OPEN LOOK and Sun™ Graphical User Interface was developed by Sun Microsystems, Inc. for its users and licensees. Sun acknowledges the pioneering efforts of Xerox in researching and developing the concept of visual or graphical user interfaces for the computer industry. Sun holds a non-exclusive license from Xerox to the Xerox Graphical User Interface, which license also covers Sun's licensees who implement OPEN LOOK GUIs and otherwise comply with Sun's written license agreements.

U.S. Government Rights—Commercial use. Government users are subject to the Sun Microsystems, Inc. standard license agreement and applicable provisions of the FAR and its supplements.

DOCUMENTATION IS PROVIDED "AS IS" AND ALL EXPRESS OR IMPLIED CONDITIONS, REPRESENTATIONS AND WARRANTIES, INCLUDING ANY IMPLIED WARRANTY OF MERCHANTABILITY, FITNESS FOR A PARTICULAR PURPOSE OR NON-INFRINGEMENT, ARE DISCLAIMED, EXCEPT TO THE EXTENT THAT SUCH DISCLAIMERS ARE HELD TO BE LEGALLY INVALID.

Copyright 2003 Sun Microsystems, Inc., 4150 Network Circle, Santa Clara, California 95054, Etats-Unis. Tous droits réservés.

Sun Microsystems, Inc. a les droits de propriété intellectuels relatants à la technologie qui est décrit dans ce document. En particulier, et sans la limitation, ces droits de propriété intellectuels peuvent inclure un ou plus des brevets américains énumérés à http://www.sun.com/patents et un ou les brevets plus supplémentaires ou les applications de brevet en attente dans les Etats-Unis et dans les autres pays.

Ce produit ou document est protégé par un copyright et distribué avec des licences qui en restreignent l'utilisation, la copie, la distribution, et la décompilation. Aucune partie de ce produit ou document ne peut être reproduite sous aucune forme, par quelque moyen que ce soit, sans l'autorisation préalable et écrite de Sun et de ses bailleurs de licence, s'il y ena.

Le logiciel détenu par des tiers, et qui comprend la technologie relative aux polices de caractères, est protégé par un copyright et licencié par des fournisseurs de Sun.

Des parties de ce produit pourront être dérivées des systèmes Berkeley BSD licenciés par l'Université de Californie. UNIX est une marque déposée aux Etats-Unis et dans d'autres pays et licenciée exclusivement par X/Open Company, Ltd.

Sun, Sun Microsystems, le logo Sun, AnswerBook2, docs.sun.com, Sun StorEdge, SunVTS, SunSolve, et Solaris sont des marques de fabrique ou des marques déposées de Sun Microsystems, Inc. aux Etats-Unis et dans d'autres pays.

Toutes les marques SPARC sont utilisées sous licence et sont des marques de fabrique ou des marques déposées de SPARC International, Inc. aux Etats-Unis et dans d'autres pays. Les produits protant les marques SPARC sont basés sur une architecture développée par Sun Microsystems, Inc.

L'interface d'utilisation graphique OPEN LOOK et Sun™ a été développée par Sun Microsystems, Inc. pour ses utilisateurs et licenciés. Sun reconnaît les efforts de pionniers de Xerox pour la recherche et le développement du concept des interfaces d'utilisation visuelle ou graphique pour l'industrie de l'informatique. Sun détient une license non exclusive de Xerox sur l'interface d'utilisation graphique Xerox, cette licence couvrant également les licenciées de Sun qui mettent en place l'interface d 'utilisation graphique OPEN LOOK et qui en outre se conforment aux licences écrites de Sun.

LA DOCUMENTATION EST FOURNIE "EN L'ÉTAT" ET TOUTES AUTRES CONDITIONS, DECLARATIONS ET GARANTIES EXPRESSES OU TACITES SONT FORMELLEMENT EXCLUES, DANS LA MESURE AUTORISEE PAR LA LOI APPLICABLE, Y COMPRIS NOTAMMENT TOUTE GARANTIE IMPLICITE RELATIVE A LA QUALITE MARCHANDE, A L'APTITUDE A UNE UTILISATION PARTICULIERE OU A L'ABSENCE DE CONTREFAÇON.

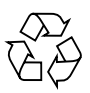

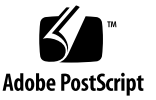

### **Contents**

[New Product Features](#page-5-0) 2 [Limitations 2](#page-5-1) [luxadm](#page-5-2) 2 [FCode 2](#page-5-3) [System Requirements](#page-6-0) 3 [Minimum Operating System](#page-6-1) 3 [Required Packages 3](#page-6-2) ▼ [To Download the Packages](#page-7-0) 4 ▼ [To Install the Packages 4](#page-7-1) [Required Patches](#page-8-0) 5 ▼ [To Download the Patches 5](#page-8-1) ▼ [To Install the Patches](#page-8-2) 5 [Bugs](#page-9-0) 6 [Disabling Sun StorEdge Traffic Manager for Solaris on a Per-Port Basis](#page-11-0) 8

[The](#page-12-0) hbamap Script 9

[Service Contact Information](#page-14-0) 11

## JNI 2 Gb PCI Single and Dual Port FC HBAs Release Notes

This document contains important information about the JNI 2 Gb PCI Single and Dual Port FC HBAs that was not available at the time the product documentation was published. Review this document so that you are aware of issues or requirements that can impact the installation and operation of the JNI 2 Gb PCI Single and Dual Port FC HBAs.

- ["New Product Features" on page 2](#page-5-0)
- ["System Requirements" on page 3](#page-6-0)
- ["Bugs" on page 6](#page-9-0)
- ["Disabling Sun StorEdge Traffic Manager for Solaris on a Per-Port Basis" on](#page-11-0) [page 8](#page-11-0)
- ["The hbamap Script" on page 9](#page-12-0)
- ["Service Contact Information" on page 11](#page-14-0)

## <span id="page-5-0"></span>New Product Features

The JNI 2 Gb PCI Single and Dual Port HBAs are new products manufactured by JNI Corporation of San Diego, California, and are based on the JNI JNIC-1560 Fibre Channel controller ASIC. These HBAs are produced for Sun with unique drivers to accommodate the Sun StorEdge™ SAN Foundation software 4.2. The JNIC-1560 controller provides the capability for the HBAs to meet a wide range of Fibre Channel requirements.

### <span id="page-5-1"></span>Limitations

This release of the JNI 2 Gb PCI Single and Dual Port FC HBAs does not support the following:

- Sun StorEdge Enterprise Storage Manager
- Sun StorEdge Enterprise Backup Software
- Sun Solstice Backup™
- IP over Fibre Channel (FCIP)

#### <span id="page-5-2"></span>luxadm

All luxadm commands are supported with this release of the JNI 2 Gb PCI Single and Dual Port FC HBAs with the exception of the fcode download subcommand.

#### <span id="page-5-3"></span>FCode

The JNI HBAs are supplied with a working FCode loaded and hence there is no need to download FCode as a part of an installation.

If you need to determine the current version of FCode loaded on each HBA, look in the /var/adm/messages file. The FCode version for each JNI HBA is logged in the /var/adm/messages file. during booting. If an FCode upgrade is needed in the future, an appropriate utility will be supplied with the installation software.

In addition to the method given in the proceeding paragraph, you can also use the hbamap script to retrieve the FCode version. This is useful if the /var/adm/messages file has been rolled over and the messages logged during booting are lost. For details about the hbamap script, see ["The hbamap Script" on](#page-12-0) [page 9.](#page-12-0)

## <span id="page-6-0"></span>System Requirements

Certain software packages and patches are required to support the JNI 2 Gb PCI Single and Dual Port FC HBAs. You need to install the appropriate package before you install the patch.

### <span id="page-6-1"></span>Minimum Operating System

The minimum operating system is Solaris 8 Operating System, Update 4.

### <span id="page-6-2"></span>Required Packages

Certain software packages and patches are required for Sun StorEdge SAN Foundation software 4.2 for the Solaris OS to be supported on your SAN. For instructions to find, download, and install these packages and patches, see *Sun StorEdge SAN Foundation Software 4.2 Installation Guide*, 817-1244.

You must download the appropriate JNI HBA driver for the Sun Solaris Operating System (OS) version. The drivers are found on the Sun Download Center (SDLC). [TABLE 1](#page-6-3) describes the packages.

<span id="page-6-3"></span>

| <b>SDLC Package Archive</b>                   |                                      |                                                           |
|-----------------------------------------------|--------------------------------------|-----------------------------------------------------------|
| <b>Description</b>                            | Package Archive File Name            | <b>Contents</b>                                           |
| Solaris 8 JNI 2 Gb PCI<br><b>HBA</b> Packages | s8_san4.2_jni_support_packages.tar.Z | SUNWifca, SUNWifcax,<br>SUNWjfcau, SUNWjfcaux<br>packages |
| Solaris 9 JNI 2 Gb PCI<br><b>HBA</b> Packages | s9_san4.2_jni_support_packages.tar.Z | SUNWifca, SUNWifcax,<br>SUNWjfcau, SUNWjfcaux<br>packages |
| <b>JNI 2 Gb PCI HBA</b><br>package README     | README_san_4.2_jni_support.txt       | Installation instructions                                 |

**TABLE 1** Packages and README File

#### <span id="page-7-0"></span>▼ To Download the Packages

- **1. Go to** http://www.sun.com/storage/san**.**
- **2. Scroll down to Get the Software and click Sun StorEdge SAN 4.2 release Software/Firmware Upgrades and Documentation.**
- **3. Type your username and password and click Login.**

If you are not registered, follow the instructions in the note.

- **4. At the Sun Download Center, go to Sun StorEdge SAN 4.2. Under Optional, click the JNI 2 Gb PCI HBA package README file and print the instructions.**
- **5. Click one of the two packages given in** [TABLE 1](#page-6-3) **and type the destination directory in the Save As dialog box.**
- <span id="page-7-1"></span>▼ To Install the Packages
	- **Follow the JNI 2 Gb PCI HBA package README file instructions.**

#### <span id="page-8-0"></span>Required Patches

**Note –** Be sure to install the package before you install the patch.

You must download the appropriate JNI HBA patch for your Sun Solaris OS version. The drivers are found at the SunSolve™ web site. [TABLE 2](#page-8-3) lists the patches and a brief description.

<span id="page-8-3"></span>**TABLE 2** Patches

| Patch     | <b>Description</b>                      |
|-----------|-----------------------------------------|
| 114877-01 | JNI 2 Gb PCI HBA patch for Solaris 8 OS |
| 114878-01 | JNI 2 Gb PCI HBA patch for Solaris 9 OS |

#### <span id="page-8-1"></span>▼ To Download the Patches

- **1. Go to SunSolve at** http://www.sunsolve.sun.com**.**
- **2. Click Patch Portal**.
- **3. Under PatchFinder, type in the appropriate patch.**

You do not have to type in the version. PatchFinder automatically finds the latest version.

- **4. Verify the correct patch and print the screen. The page contains the installation instructions.**
- **5. Click [ Download Patch (***nn,nnn* **bytes) HTTP FTP ].**
- <span id="page-8-2"></span>▼ To Install the Patches
	- **Follow the instructions within the 114877 or 114878 patch file.**

## <span id="page-9-0"></span>Bugs

The following bugs are listed in order of priority (P) and then severity (S).

■ **Bug 4842383 (P2/S3):** The host can take a long time to boot if devices not supported by Sun StorEdge Traffic Manager Software are attached. Examples of such unsupported devices are tape devices and Sun StorEdge T3 and T4 arrays with the mp support set to anything other than the mpxio option.

**Workaround:** Wait for the system to boot or disconnect the unsupported devices before booting. Attach the devices after the system has booted.

■ **Bug 4849458 (P2/S2):** A devfsadm panic occurs when repeatedly removing cables from tape devices that are not supported by Sun StorEdge Traffic Manager Software.

#### **Workaround:**

- Do not remove the cables from unsupported tape devices unless absolutely necessary.
- You can unconfigure the tape devices before moving the cables.
- **Bug 4854863 (P2/S3):** A system panic can occur when changing the fabric configuration by, for example, removing and reconnecting JNI HBA cables after a host has been configured.

**Workaround:** Disconnect and reconfigure any devices on the host before physically reconfiguring the cables. Then reconfigure the devices.

■ **Bug 4866127 (P2/S3):** A jnitest (part of the SunVTS™ test suite) fails when all options are selected.

**Workaround:** This problem does not occur during normal HBA operation. When conducting a loopback test on the JNI HBA, use a loopback connector instead of a loopback cable.

■ **Bug 4870540 (P3/S4):** The current jfca driver does not detect the topology by itself. The topology setting has to be done inside the  $\frac{1}{2}$  file. By default, the topology is set to fabric for all JNI ports. The driver assumes that all ports are connected to a fabric switch as a F\_Port. The topology can be set on a per-port basis, or on a system-wide basis by the  $\exists$  fca.conf file.

**Workaround:** Perform one of the following options**.**

■ Setting the topology on a system-wide basis.

The following settings in the  $\exists$  file make all get a ports connect in private loop topology:

- FcLoopEnabled = 1;
- $FcFabricEnabled = 0;$

The following settings in the jfca.conf file make all jfca ports connect in fabric topology:

- FcLoopEnabled = 0;
- FcFabricEnabled = 1;
- Setting the topology on a per-port basis.

To set the topology on a per-port basis, you need to obtain the world wide node name (WWNN) of the HBA port.

- Use the hbamap script shown in "The [hbamap Script" on page 9](#page-12-0) to obtain the world wide port name (WWPN).
- To obtain the WWNN, replace the initial number "2" of the WWPN with a "1". Then check the label on the back of the JNI HBA as explained below.

**Note –** Another way of obtaining the WWNN is by looking at the system messages during booting. These are also logged in the /var/adm/messages file.

When the jfca driver initially comes up, it prints the WWNN for each port. For example:

jfca6: WWNN: 100000017300DECD WWPN: 20000017300DECd

The preceding output indicates that jfca6 has a WWNN of 100000017300DECD. There is a label for each port on the back of the JNI HBA that identifies the port's WWNN. Compare the label with the output to verify the jfca number for a given port. This jfca number can be used to set the topology for that specific port in the jfca.conf file. For example, if the jfca number is 6 (jfca6), the following settings should be made:

The following settings make the jfca6 ports connect in a private loop mode:

- $\blacksquare$  jfca6-FcLoopEnabled = 1;
- $jfac6-FcFabricEnabled = 0;$

The following settings make the jfca6 ports connect in a fabric topology:

- $jfca6-FcLoopEnabled = 0;$
- $jfac6-FcFabricEnabled = 1;$

## <span id="page-11-0"></span>Disabling Sun StorEdge Traffic Manager for Solaris on a Per-Port Basis

Sun StorEdge Traffic Manager for Solaris can be enabled or disabled on a given JNI 2 Gb PCI Single and Dual Port FC HBA port. The two entries for this feature are:

- mpxio-disable="no"
- mpxio-disable="yes"

**Note –** By default all ports have the mpxio-disable="no" setting.

The following example shows the syntax for disabling the Multipath I/O feature on a per-port basis by adding the line shown in the example (box) to the jfca.conf file. The example shows how a given device name is used to modify the line to be added to the jfca.conf file.

$$
\begin{array}{c}\n\hline\n\text{/device/pcie6,2000/SUNW,jfca@2/fp@0,0:devct1}\n\\ \hline\n\text{name="jfca" parent="/pcie6,2000" unit-address="2" mpxio-disable="yes";\n\end{array}
$$

## The hbamap Script

This script prints information about the Fibre Channel HBAs in the system.

```
#!/bin/ksh
#######################################################################
## Script to map out HBA info of all SAN 4.2 or later HBAs on the system.
## - Controller number
## - qlc or jfca instance
## - Port WWN
## - ISP chipset or JNI model number
## - FCode version
## - Connection status
## - device path
##
## This script may break if you do not have SUNWsan and SFK installed
## along with all the appropriate patches. Minimum OS should be
## Solaris 8, Update 4.
##
#######################################################################
function map hba info {
printf "%-4s" "$CNUM" ; printf "%-7s" "$DRIVER$INST" ; printf "%-18s" "$WWN" ; \setminusprintf "\text{\$-10s}" "$MODEL" ; printf "\text{\$-9s}" "$FCODE" ; printf "\text{\$-15s}" "$STATUS" ; \
printf "$CPATH"
}
LUXOUTPUT='luxadm -e port'
HBACOUNT='echo "$LUXOUTPUT" | egrep -c 'qlc|jfca''
CONNECTEDCOUNT='echo "$LUXOUTPUT" | egrep 'qlc|jfca' | grep -v NOT | wc -l | bc'
if 'test $HBACOUNT = 0'
 then
   echo "FOUND PATH TO $HBACOUNT FC SAN 4.X HBA PORTS"
   echo
   exit
```

```
*************(Continued)*************
```
fi

```
HBACOUNTER=1
QLCCOUNTER=1
JFCACOUNTER=1
echo
echo "FOUND PATH TO $HBACOUNT FC SAN 4.X HBA PORTS"
echo
echo "C# INST# PORT WWN MODEL FCODE STATUS DEVICE PATH"
echo "-- ----- -------- ----- ----- ------ -----------"
for i in 'echo "$LUXOUTPUT" | grep CONNECTED | awk '{print $1}''
 do
  if echo $i | /usr/xpg4/bin/grep -q qlc
    then
    CONTROLLER='echo "$i" | cut -f1 -d:'
    CNUM='ls -l /dev/cfg | grep $CONTROLLER | awk '{print $9}''
    CPATH='dirname "$CONTROLLER" | nawk -F/devices '{print $NF}''
    DRIVER=qlc
    INST='grep '$CPATH' /etc/path_to_inst | grep '$DRIVER' | awk '{print $2}''
     STATUS='echo "$LUXOUTPUT" | grep $i | awk '{print $2,$3}''
    LIST='prtconf -vp'
    WWN='echo "$LIST" | grep port-wwn | head -$OLCCOUNTER | tail -1 | \backslash awk '{print $NF}'| sed 's/˙//''
    MODEL='echo "$LIST" | egrep ""sf"|"FC100|"ISP" | head -$QLCCOUNTER | \setminustail -1 | awk '{print $2}'| awk -F'' '{print $NF}''
    FCODE='echo "SLIST' | egrep ""sf'"FC100|"ISP" | head -$QLCCOUNTER | \
           tail -1 | nawk -FDriver: '{print $NF}' | awk '{print $1}''
     QLCCOUNTER='expr $QLCCOUNTER + 1'
     map_hba_info
     echo
```
\*\*\*\*\*\*\*\*\*\*\*\*\*(Continued)\*\*\*\*\*\*\*\*\*\*\*\*\*

```
 else
     if echo $i | /usr/xpg4/bin/grep -q jfca
      then
       CONTROLLER='echo "$i" | cut -f1 -d:'
       CNUM='ls -l /dev/cfg | grep $CONTROLLER | awk '{print $9}''
       CPATH='dirname "$CONTROLLER" | nawk -F/devices '{print $NF}''
       DRIVER=jfca
     INST='grep '$CPATH' /etc/path_to_inst | grep '$DRIVER' | awk '{print $2}''
       STATUS='echo "$LUXOUTPUT" | grep $i | awk '{print $2,$3}''
       LIST='prtconf -vp'
     WWN_HI='echo "$LIST" | grep my_wwn_hi | head -$JFCACOUNTER | tail -1 | awk
'{print $NF}''
      WWN HI 2='echo "$WWN HI" | cut -c2-8' PWWN_HI="2$WWN_HI_2"
     WWN_LO='echo "$LIST" | grep my_wwn_lo | head -$JFCACOUNTER | tail -1 | awk
'{print $NF}''
       WWN="$PWWN_HI$WWN_LO"
    MODEL='echo "$LIST" | grep FCX | head -$JFCACOUNTER | tail -1 | awk '{print
$2}'' | \
             awk -F" '{print $2}' | nawk -F-L '{print $1}''
       FCODE='echo "$LIST" | grep fcode_revision | head -$JFCACOUNTER | tail -
1 \mid \setminusawk -F'' '{print $2}' | awk '{print $NF}''
       JFCACOUNTER='expr $JFCACOUNTER + 1'
       map_hba_info
       echo
      else
       HBACOUNTER='expr $HBACOUNTER + 1'
       QLCCOUNTER='expr $QLCCOUNTER + 1'
     fi
  fi
done
echo
```
### <span id="page-14-0"></span>Service Contact Information

If you need help installing or using this product within the United States, call 1-800-USA-4SUN, or go to:

http://www.sun.com/service/contacting/index.html